# *Application Report Live Firmware Update Without Device Reset on C2000™ MCUs*

# **V**<sup>1</sup> TEXAS INSTRUMENTS

#### *Baskaran Chidambaram and Sira Rao*

#### **ABSTRACT**

This document presents details on live firmware update (LFU) without device reset on devices with two Flash banks, detailing the challenges involved and suggestions on how to address them. For simplicity of illustration, an LED based example is used (included as part of [C2000ware\)](https://www.ti.com/tool/C2000WARE).

# **Table of Contents**

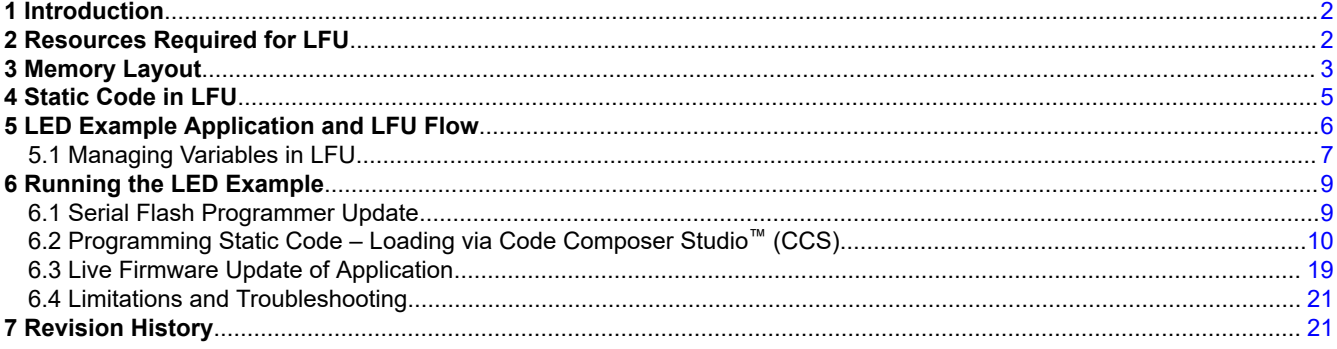

# **List of Figures**

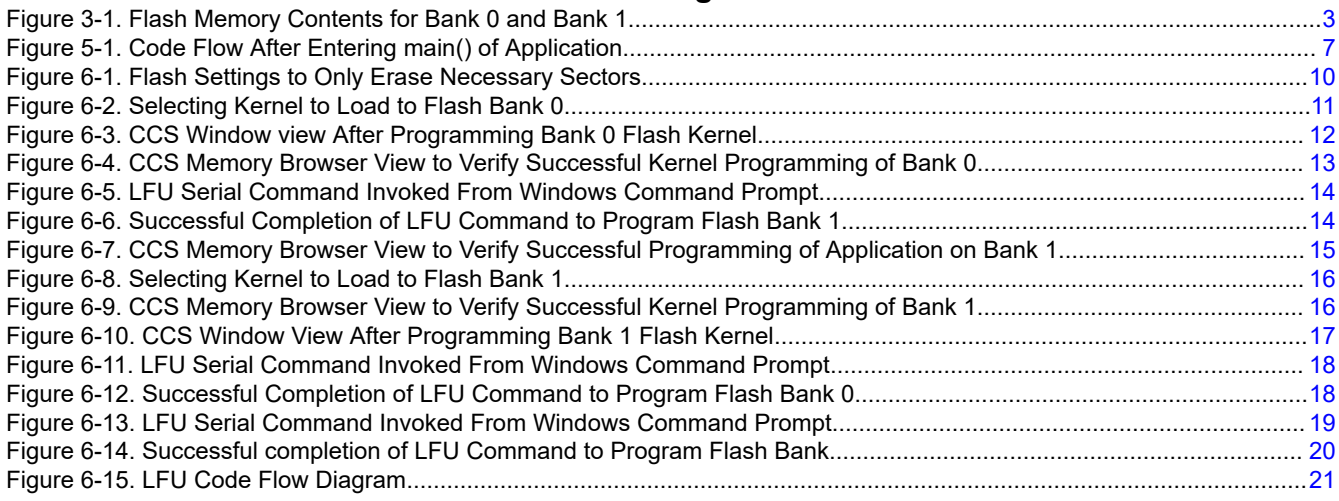

#### **Trademarks**

C2000™, Code Composer Studio™, are trademarks of Texas Instruments. All trademarks are the property of their respective owners.

<span id="page-1-0"></span>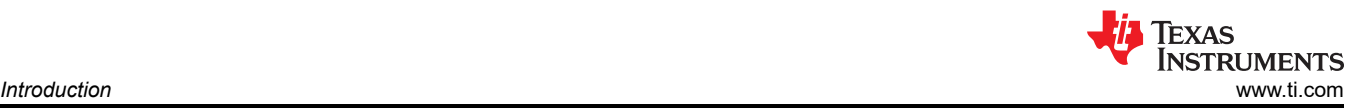

# **1 Introduction**

In applications like server power supply, metering, and so forth the system is desired to be run continuously to reduce downtime. But typically during firmware upgrades due to bug fixes, new features, and/or performance improvements, the system is removed from service causing downtime for associated entities as well. This can be handled with redundant modules but with increase in total system cost. An alternate approach, called Live Firmware Update (LFU), allows firmware to be updated while the system is still operating. Switching to new firmware can be done either with or without resetting the device, with the latter being more complex.

# **2 Resources Required for LFU**

LFU is feasible when the device has enough resources of various kinds – CPU bandwidth, Memory, and Peripheral availability:

- CPU Bandwidth The new firmware has to be transferred using a communication peripheral and written to Flash memory while the application is still operating. This means CPU need to have enough available bandwidth to support LFU.
- Memory The non-volatile memory that is used here is Flash memory. Flash read and write operations cannot be simultaneously performed on the same Flash bank. However read and write operations can be simultaneously performed on different Flash banks. Hence, the ideal scenario is for the device to contain dual Flash banks. In devices with single Flash banks, LFU is particularly challenging, but still feasible provided:
	- The complete application code (or a portion of it that controls the output(s) the user is interested in) and Flash APIs need to run from RAM memory while the new firmware is updated to Flash. This means there should be enough RAM memory that can be utilized.
	- Some devices support Flash APIs in ROM. In those devices, the application code can run from RAM and Flash APIs can run from ROM memory, thus reducing the RAM requirement.
- Peripheral Availability A spare communication peripheral using the new image can be transferred from the host to the device.

LFU is easier to implement in devices with multiple Flash banks. In this document and the reference example, it is assumed that the device has two Flash banks. The device considered is TMS320F28004x, which has dual flash banks. Their address space is 64K x 16 each, with addresses ranging from 0x80000-0x8FFFF, and 0x90000-0x9FFFF.

<span id="page-2-0"></span>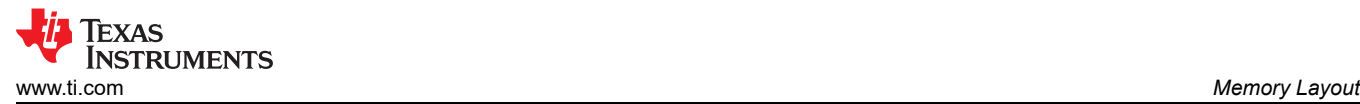

# **3 Memory Layout**

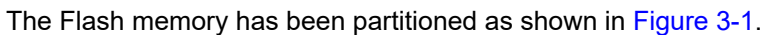

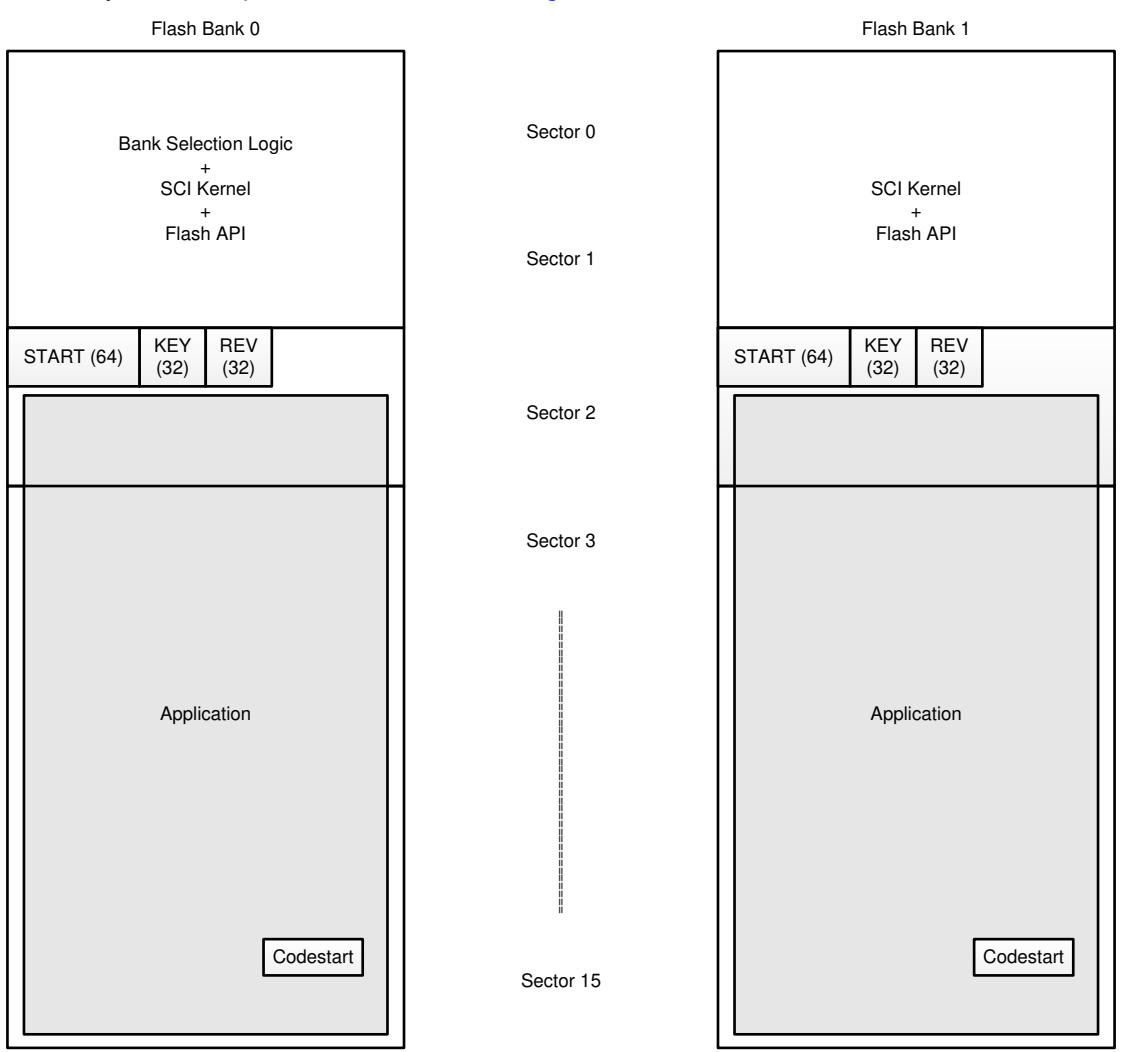

**Figure 3-1. Flash Memory Contents for Bank 0 and Bank 1**

Assuming each Flash bank has 16 sectors, two sectors have been allocated to Static code (code that will not change between applications). This is described in [Section 4.](#page-4-0)

A few locations in sector 2 have been reserved to store the below entries:

- START when this 64-bit field is set in a specific Flash bank (to 0x5A5A5A5A5A5A5A5A) by the Serial Communications Interface (SCI) Flash Kernel, it indicates that the corresponding Flash bank has been erased (Application sectors) and programming/verification is about to begin. In this example, the START field is located at addresses 0x82000 in BANK0 and 0x92000 in BANK1.
- REV this represents a 32-bit Firmware revision number that is set by the SCI Flash Kernel that is used by the Bank Selection Logic to determine which of the latest images is between Flash bank 0 and 1. REV starts at 0xFFFFFFFF and is decremented on each subsequent Flash programming cycle. Thus, the Bank with the lower revision number is considered the latest one. Firmware revision field is handled by the flash kernel for simplicity. In practice, the last downloaded image may not be the latest firmware version and the application image would contain the firmware version, but that assumption is made with this model where the kernel updates the REV field. In this example, the REV field is located at address 0x82006 in BANK0 and 0x92006 in BANK1. As an example, if the REV in BANK0 is FFFF FFFA, and the REV in BANK1 is FFFF FFF9, BANK1 will be considered the latest firmware and will execute.

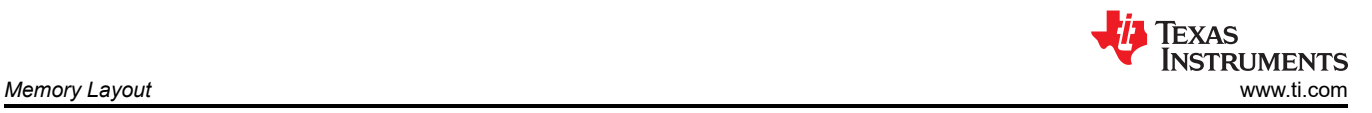

• KEY– The image in a bank is considered as valid if this location contains a valid KEY (0x5B5B5B5B). This Key is written to by the SCI Flash Kernel, and is read and tested by the Bank Selection Logic. In this example, the KEY field is located at addresses 0x82004 in BANK0 and 0x92004 in BANK1.

The rest of sector 2 and sectors 3-15 can be used to store the application image. This allows the static code in sectors 0 and 1 to be programmed once, and remain unchanged during LFU.

<span id="page-4-0"></span>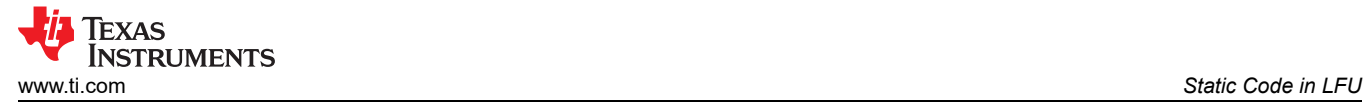

# **4 Static Code in LFU**

Static code that is used to support LFU consists of:

- Bank Selection Logic when there are two (or more) Flash banks containing application firmware, logic that determines which Flash bank to boot is necessary. A common implementation of this logic centers on a firmware revision number. As described, the lower revision number is the latest image in this Example. Bank selection logic is placed at the default flash boot address (0x80000 in F28004x), so that once Boot ROM code completes execution, execution will transfer to bank selection logic. Bank selection logic is only included in Bank0, not in Bank1.
- Flash Kernel it is the job of the Flash kernel to receive the Firmware image from the host using a peripheral, and call the Flash programming APIs to write it to flash memory. In this document, the SCI flash Kernel is used since the SCI peripheral is used to transfer the new firmware image. The detailed step by step flow is documented in the file header of flashapi ex2 ldfu.c.
	- In a blank device (where application firmware is not present in either flash banks), the bank selection logic will identify there is no valid KEY in either Flash bank, and will wait for an LFU command over SCI. This will use the Flash Kernel to update the firmware (on to bank1 as the kernel code is first programmed to bank0, and therefore executes from bank0).
	- If one or both banks contains a valid application, bank selection logic will transfer control to the code entry point (codestart) of the corresponding bank. In this example, the codestart address is 0x8EFF0 for Bank0 and 0x9EFF0 for Bank1.
	- During LFU, the application will make a call to the Flash Kernel to receive and update the firmware.
- Flash API Flash APIs provide interfaces to erase and program Flash memory. These APIs need to run from the bank which is NOT being updated.

The static code is configured as a single example - flashapi\_ex2\_sci\_kernel project (included in C2000Ware at <C2000Ware>\driverlib\f28004x\examples\flash). This example supports multiple build configurations, of which those relevant to LFU are listed below:

- BANK0\_LDFU Links the bank selection logic and flash kernel to Bank 0 (addresses 0x80000 0x81FFF). Uses Flash API symbols in flash.
- BANK0\_LDFU\_ROM Links the bank selection logic and flash kernel to Bank 0 (addresses 0x80000 0x81FFF). Uses Flash API symbols in ROM; Rev A of F28004x cannot be used with this build configuration, since it does not support Flash APIs in ROM.

The two configurations above support programming application image onto Bank1.

- BANK1\_LDFU Links the flash kernel to Bank 1 (0x90000 0x91FFF). Uses Flash API symbols in flash.
- BANK1\_LDFU\_ROM Links the flash kernel to Bank 1 (0x90000 0x91FFF). Uses Flash API symbols in ROM; Rev A of F28004x cannot be used with this build configuration, since it does not support Flash APIs in ROM.

The two configurations above support programming application image onto Bank0.

For more details, see the flashapi ex2 sciKernel.c in the flashapi ex2 sci kernel project (included in C2000Ware at <C2000Ware>\driverlib\f28004x\examples\flash).

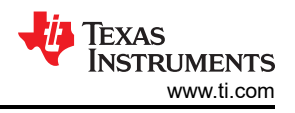

# <span id="page-5-0"></span>**5 LED Example Application and LFU Flow**

This example (flashapi ex5 Ifu no reset project) is designed to demonstrate LFU with the LED blinking periodically. This is achieved using the Live Device Firmware Update (Live DFU or LDFU) command, which is part of SCI kernel. This is to be used with the Serial Flash Programmer (PC tool).

In this example, an SCI auto baud lock is performed and the byte used for auto baud lock is echoed back. Two interrupts are initialized and enabled: SCI Rx FIFO interrupt and CPU Timer 0 interrupt. The CPU Timer 0 interrupt occurs every 1 second; the interrupt service routine (ISR) for CPU Timer 0 toggles an LED based on the build configuration that is running.

- LED1 is toggled with the BANK0\_FLASH build configuration. "BANK0" is a pre-defined symbol in this build configuration, and when this symbol is defined, the project sets up GPIOs associated with LED1.
- LED2 is toggled with the BANK1\_FLASH build configuration. "BANK1" is a pre-defined symbol in this build configuration, and when this symbol is defined, the project sets up GPIOs associated with LED2.

The application images generated by building the above build configurations are the ones that will be used to illustrate LFU in this document. Note that other than the changes described above between the two build configurations, there are no other differences between the two application images. Hence, this is a relatively simple example for LFU illustration.

The SCI Rx FIFO interrupt is set for a FIFO interrupt level of 10 bytes. The number of bytes in a packet from the Serial Flash Programmer (when using the LDFU command) is 10. When a command is sent to the device from the Serial Flash Programmer, the SCI Rx FIFO ISR receives a command from the 10 byte packet in the FIFO. If the command matches the Live Device Firmware Update (Live DFU) command, then the code branches to the Live DFU function (liveDFU()) located inside of the SCI Flash Kernel (flashapi ex2 Idfu.c) for the corresponding bank. So if the application on Bank0 is executing, control will pass to liveDFU() on Bank0, located at 0x81000. If the application on Bank1 is executing, control will pass to liveDFU() on Bank1, located at 0x91000. Within this function, execution passes to the ldfuLoad() function in order to erase the appropriate bank, load a hex formatted program (in the appropriate SCI boot format) into flash, and verify the program.

Once the firmware is updated on the alternate flash bank, the PC is made to jump to the entry point (codestart) of the new image, which branches to the C runtime initialization routine and then calls main() of the application. In the new image, during LFU flow (refer to the lfuSwitch variable in flashapi ex5 lfu no reset.c) most of the variable and peripheral initializations can be skipped to quickly run the application and service critical interrupts. If the application runs as a result of LFU, then the LED is made to blink at a faster rate (400 ms – ON for 400 ms, OFF for 400 ms) to indicate successful LFU switchover to the new application.

<span id="page-6-0"></span>Figure 5-1 depicts the flow of the code at a high level after the code enters main() of the application. For more details, see the flashapi ex5 lfu no reset.c located in the flashapi ex5 lfu no reset project (included in C2000Ware at <C2000Ware>\driverlib\f28004x\examples\flash).

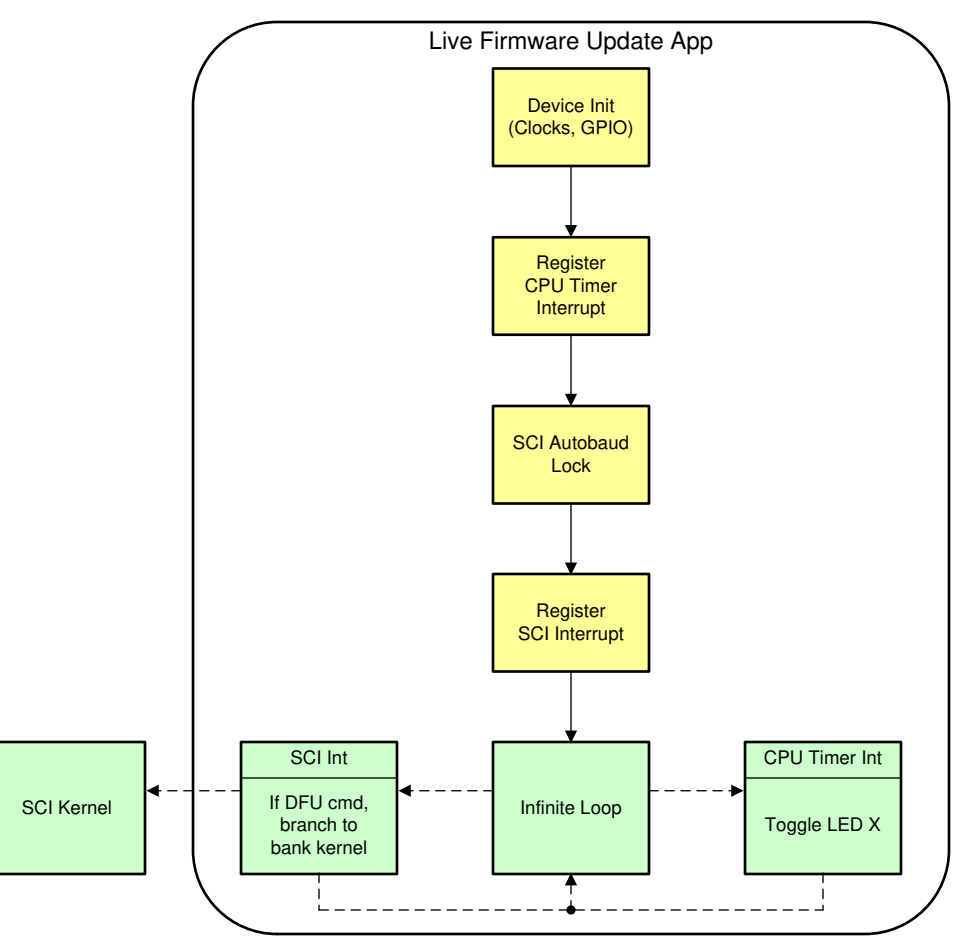

**Figure 5-1. Code Flow After Entering main() of Application**

# **5.1 Managing Variables in LFU**

The key factor in LFU is to switch to new firmware as soon as possible and also retain context from execution of old firmware. This can be achieved by ensuring that variables are retained at the same address in RAM in both firmware images. This also helps in skipping initialization of these variables which reduces initialization time. If the Compiler does not provide explicit support to maintain variables at the same addresses between firmware images, it will be the user's responsibility to do so. Users may use compiler directives to aid with this (#pragma DATA\_SECTION (myVar,"MYSECTION").

It is also important to note that variable initialization, which occurs during C runtime initialization prior to main(), is handled differently depending on whether the executable output format is COFF or EABI. With COFF, uninitialized global variables are not initialized during C runtime initialization. Initialized variables are assigned to their default values. So if context needs to be retained from an old to a new image, nothing extra needs to be done for uninitialized variables.

With EABI, however, uninitialized global variables are initialized to '0' during C runtime initialization. Initialized variables are assigned to their default values. So if context needs to be retained from old to new image, uninitialized global variables need to be explicitly defined with the NOINIT qualifier - #pragma NOINIT (myVar).

To address initialized variables, with both COFF and EABI, the user will need to ensure that address in RAM is maintained, and initialization is avoided to reduce switchover time during LFU. As mentioned earlier, this example does that and illustrates how the user may go about doing that.

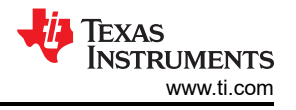

If the new firmware contains new variables, there are no constraints on their address in RAM. If they are initialized variables, they will be initialized during C runtime initialization. If they are uninitialized variables, and the output format is EABI, they will need to be specified with the NOINIT qualifier so that time is not spent initializing them to 0.

If there are changes to array sizes or addition of variables to a structure, the user needs to manage these appropriately. One option is to copy data from the old array/struct to new array/struct, but this is inefficient and leads to increased initialization time. Another option is to use the DATA\_SECTION pragma to place arrays and structures at fixed locations, but with sufficient headroom for potential growth of these arrays and structures in future firmware. With this approach, only newly added fields need to be initialized.

**Note**

The LED example project's output format is COFF.

<span id="page-8-0"></span>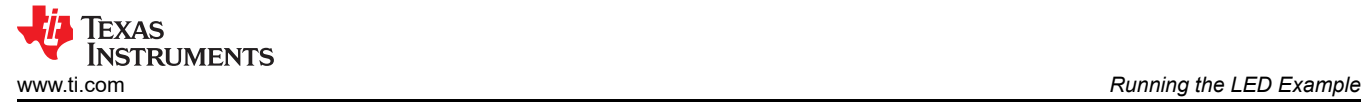

# **6 Running the LED Example**

#### **6.1 Serial Flash Programmer Update**

The serial flash programmer (serial flash programmer.exe) supplied with C2000ware takes both the kernel and application image as parameters. Typically, the kernel is transferred first over to the SCI bootloader and executed from RAM or Flash on the device. The kernel program then takes the application image over SCI (from serial programmer running on PC) and programs the application image in flash memory.

In the case of LFU, the static content including flash kernel is first programmed to flash sectors 0 and 1 of Flash banks 0 and 1. This is described in [Section 6.2.](#page-9-0) After this, the serial flash programmer needs to be modified to transfer only the application image. This can be done by commenting the line "#define kernel" in serial flash programmer.cpp. The serial flash programmer can be regenerated by compiling the project in Visual C (called serial flash programmer appln.exe). The pre-built executable is placed at <C2000Ware>\utilities\flash\_programmers\serial\_flash\_programmer\). Thus, the user needs to take no action here.

<span id="page-9-0"></span>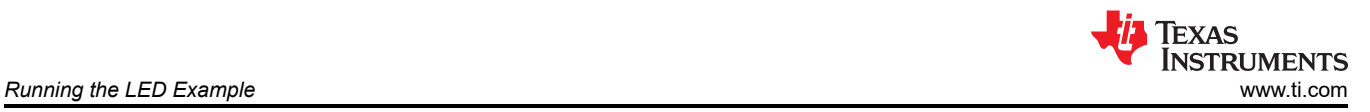

#### **6.2 Programming Static Code – Loading via Code Composer Studio™ (CCS)**

The hardware used in the illustrated steps is an F28004x ControlCARD on a ControlCARD docking station Rev4.1. If a JTAG connection is available, then CCS can be used to load Flash banks 0 and 1 with static code.

**Note**

Make sure you have the settings in CCS (or your target configuration file – by right clicking and selecting properties) as shown in Figure 6-1 before loading the images. Build the flashapi\_ex2\_sci\_kernel project in both BANK0\_LDFU and BANK1\_LDFU configurations, and load each to target. The CCS flash plugin will load the contents on to flash.

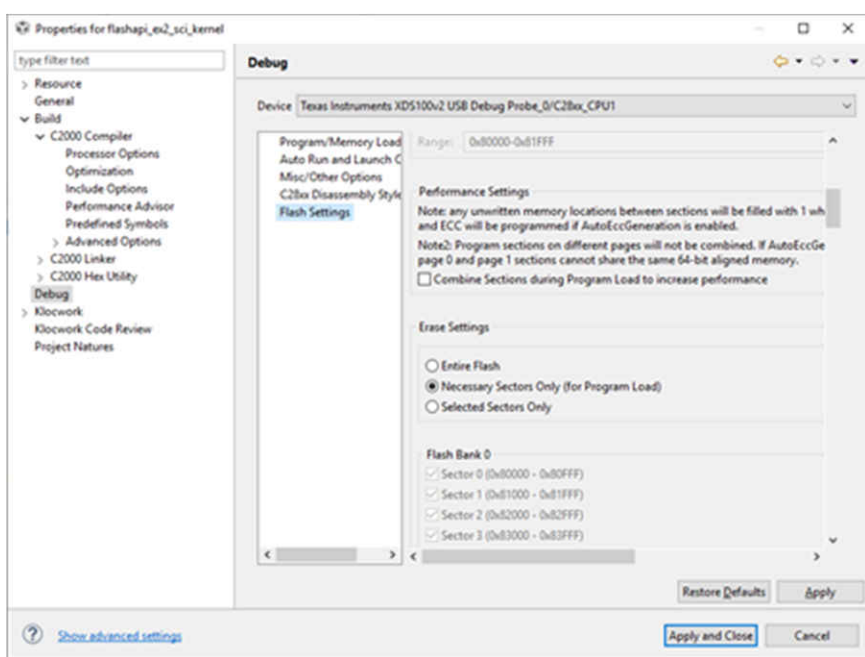

**Figure 6-1. Flash Settings to Only Erase Necessary Sectors**

<span id="page-10-0"></span>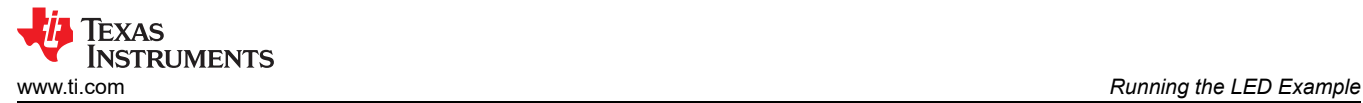

#### 1. Load BANK0 static image (BANK0\_LDFU of flashapi\_ex2\_sci\_kernel project).

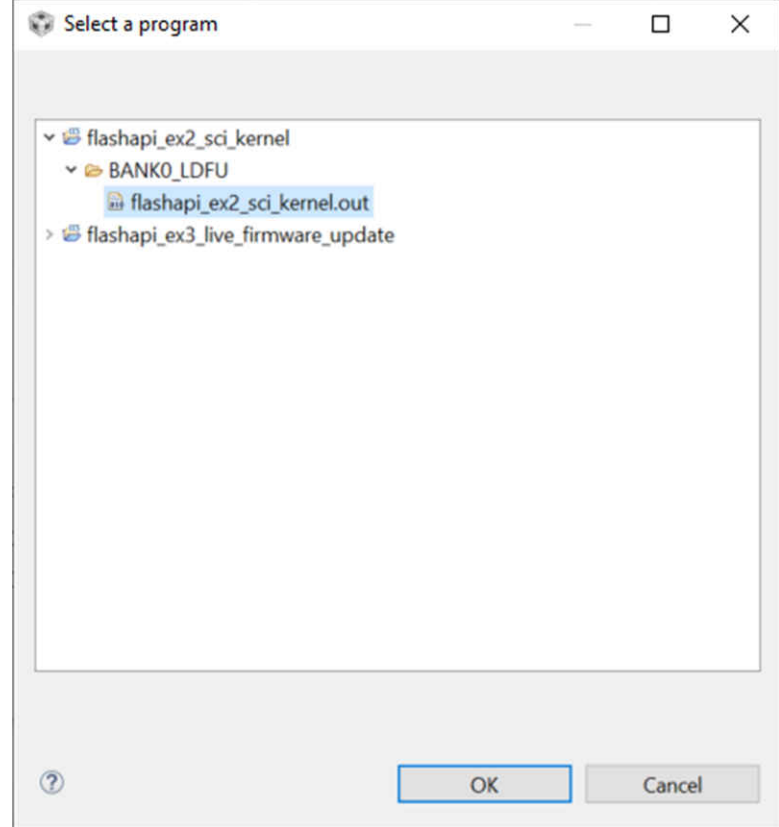

**Figure 6-2. Selecting Kernel to Load to Flash Bank 0**

<span id="page-11-0"></span>After the static contents are loaded on BANK0, the first thing that happens is the execution of the bank selection logic that will determine that application firmware is not programmed in either bank.

Control will pass to the flash kernel, which will be ready to program the application in BANK1. The CCS view will look Figure 6-3 (the program will not stop at main(), but will be running, awaiting a SCI command).

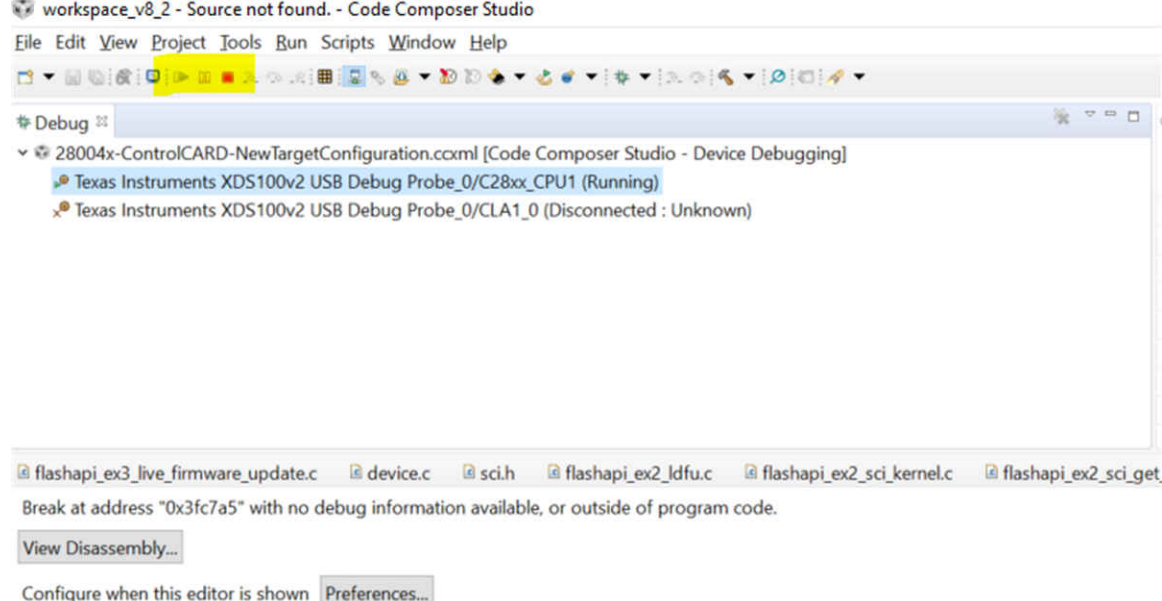

**Figure 6-3. CCS Window view After Programming Bank 0 Flash Kernel**

<span id="page-12-0"></span>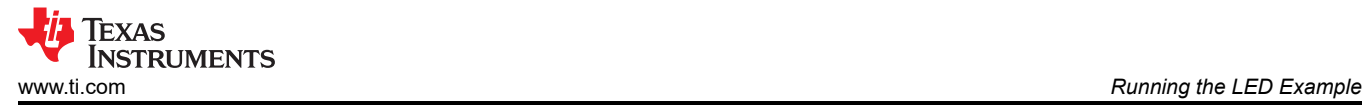

2. Verify the Kernel content of BANK0 by opening the Memory Browser window in CCS, and entering address 0x80000.

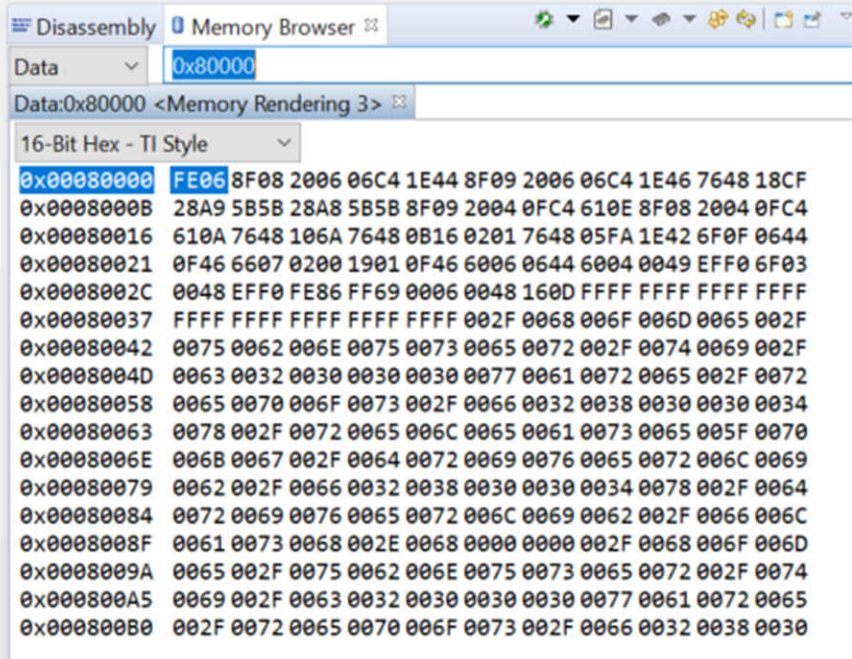

**Figure 6-4. CCS Memory Browser View to Verify Successful Kernel Programming of Bank 0**

<span id="page-13-0"></span>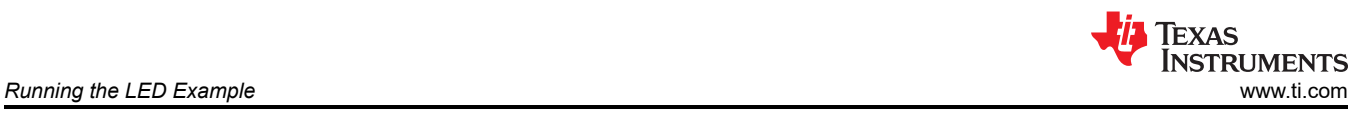

3. Now switch to the Windows command prompt, and execute

the command below: serial\_flash\_programmer\_appln.exe -d f28004x -k

f28004x fw\_upgrade\_example\flashapi\_ex2\_sci\_kernel.txt -a flashapi\_ex5\_lfu\_no\_resetBANK1FLASH.txt -b 9600 -p COMx

where,  $x = COM$  port corresponding to the JTAG connection between the PC and the target board.

flashapi\_ex5\_lfu\_no\_resetBANK1FLASH.txt is generated by building the CCS project flashapi ex5 Ifu no reset in build configuration BANK1 FLASH. The COM port number can be found by looking up Ports in Device Manager. This will be populated by virtue of the fact that there is a USB cable connected between the target and the computer, which provides both JTAG and SCI functionality. The example uses a baud rate of 9600.

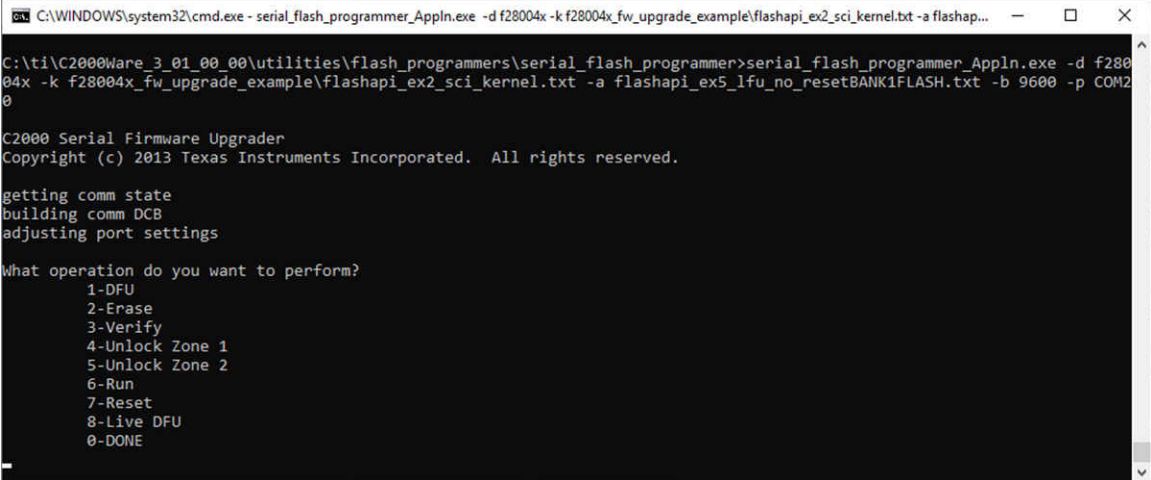

- **Figure 6-5. LFU Serial Command Invoked From Windows Command Prompt**
- 4. Once LDFU (8) command is selected, the kernel will receive and program the application in BANK1. The application size is about 35KB. Download time will be about 30 seconds.

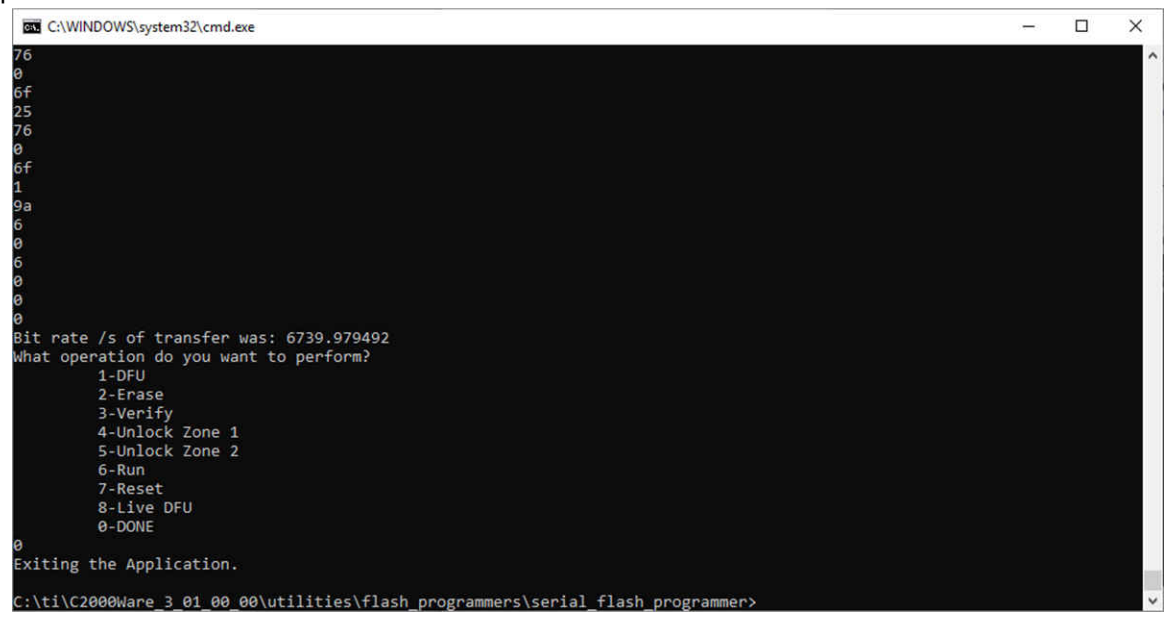

**Figure 6-6. Successful Completion of LFU Command to Program Flash Bank 1**

<span id="page-14-0"></span>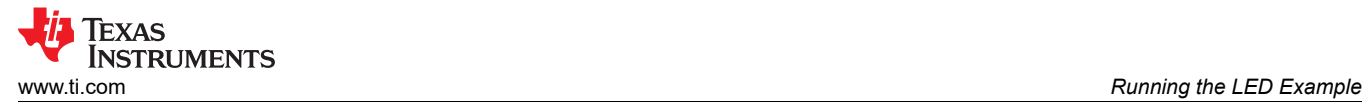

5. After transfer is complete, enter 0 to indicate end of command operations. Verify the Application content of BANK1 by opening the Memory Browser window in CCS, and entering address 0x92000.

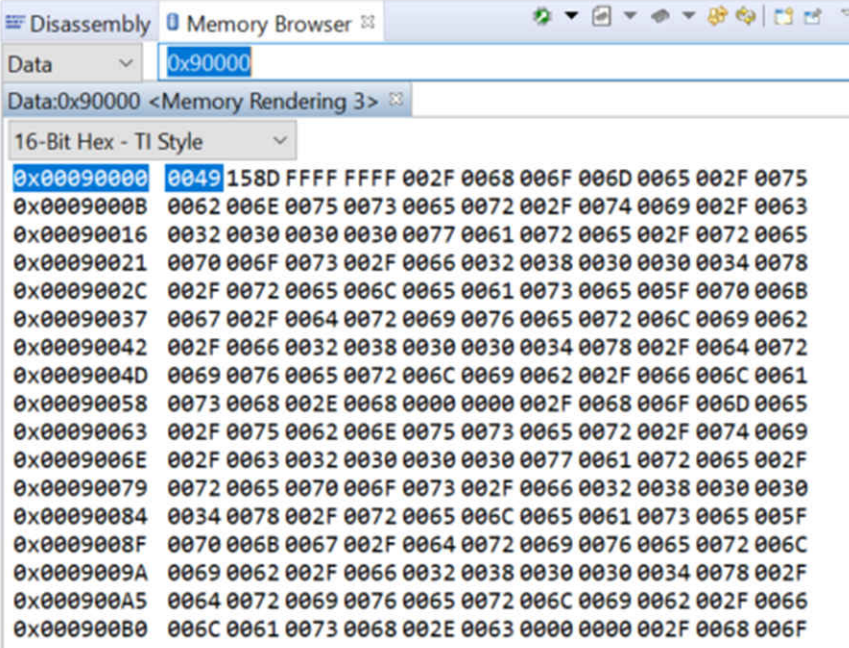

#### **Figure 6-7. CCS Memory Browser View to Verify Successful Programming of Application on Bank 1**

The kernel will also update the KEY and revision number in BANK1 sector 2. Now the static image, in programmed BANK0 and application image, is programmed in BANK1.

6. At this point, the user can reset the board to see LED2 start blinking.

#### <span id="page-15-0"></span>7. Load BANK1 static image (BANK1\_LDFU of flashapi\_ex2\_sci\_kernel project).

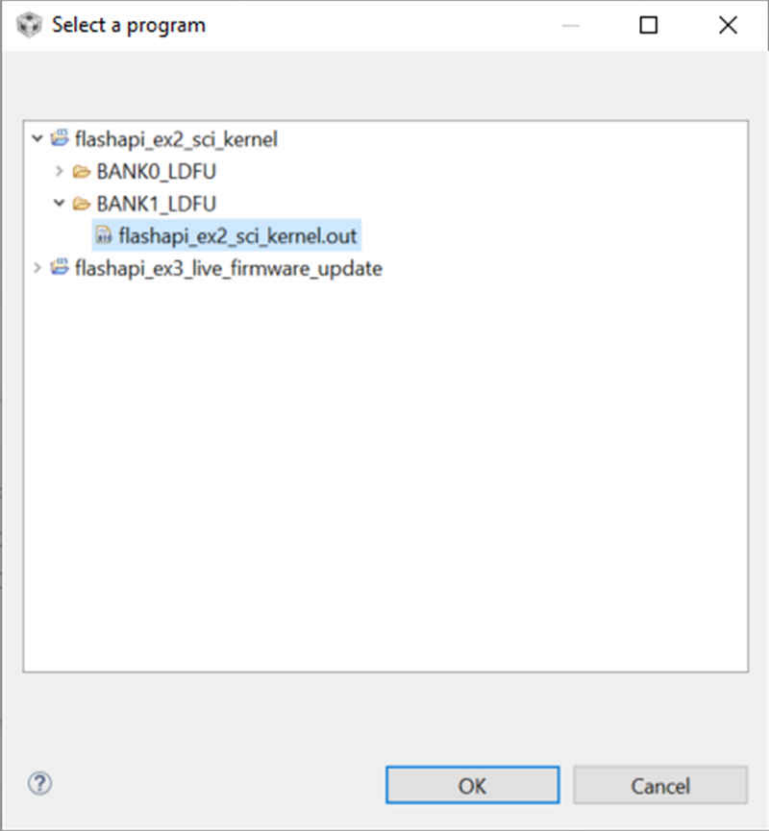

#### **Figure 6-8. Selecting Kernel to Load to Flash Bank 1**

8. Verify the Kernel content of BANK1 by opening the Memory Browser window in CCS, and entering address 0x90000.

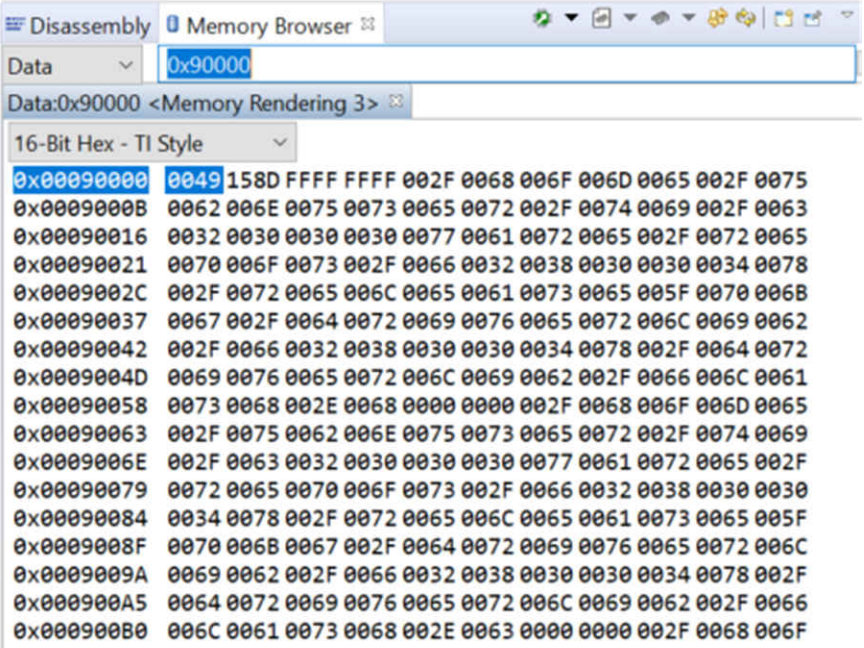

#### **Figure 6-9. CCS Memory Browser View to Verify Successful Kernel Programming of Bank 1**

16 *Live Firmware Update Without Device Reset on C2000™ MCUs* [SPRUIU9A](https://www.ti.com/lit/pdf/SPRUIU9) – APRIL 2020 – REVISED AUGUST 2021

<span id="page-16-0"></span>After the static contents are loaded on to BANK1, execution stops at main(). This occurs for the kernel on Bank1 because bank selection logic resides only on Bank0, not on Bank1. Thus, for Bank1, execution flow follows the conventional flow of codestart leading up to main().

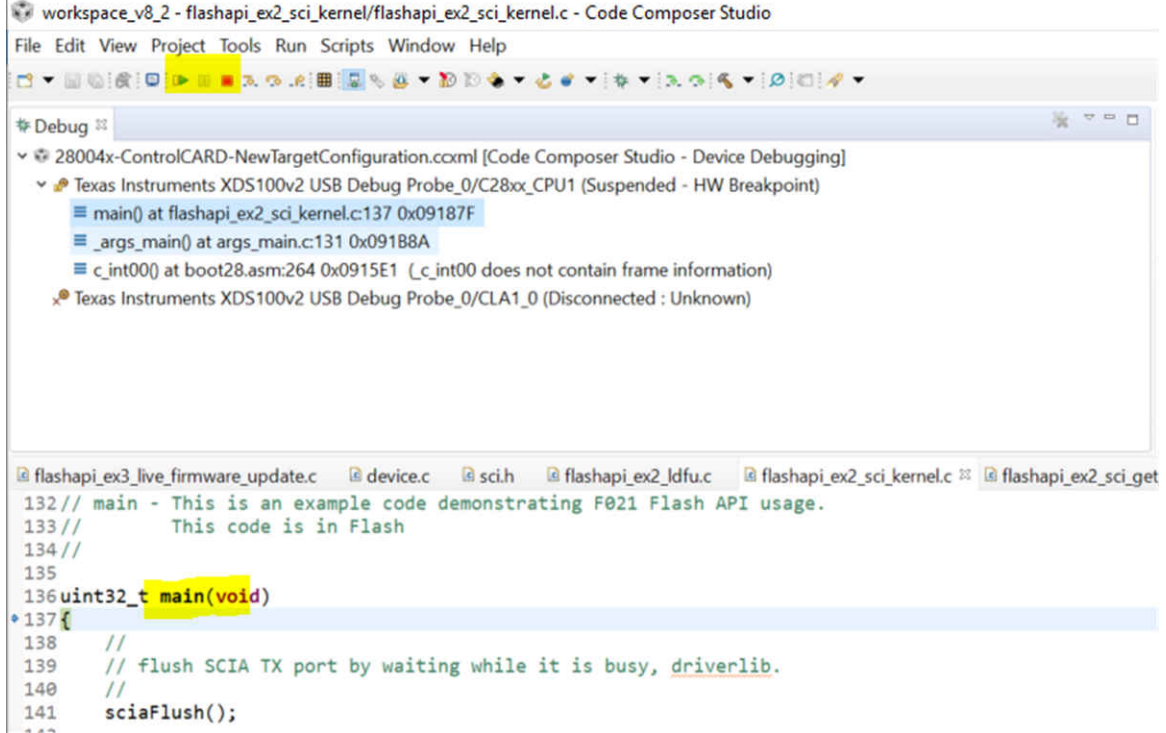

**Figure 6-10. CCS Window View After Programming Bank 1 Flash Kernel**

<span id="page-17-0"></span>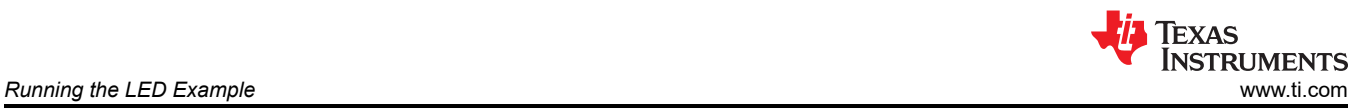

9. Press Run in CCS, the bank selection logic will run and execute application from BANK1. Then, execute the below command from command line in PC.

serial\_flash\_programmer\_appln.exe -d f28004x -k f28004x\_fw\_upgrade\_example\flashapi\_ex2\_sci\_kernel.txt -a flashapi\_ex5\_lfu\_no\_resetBANK0FLASH.txt -b 9600 -p COMx

where,  $x = COM$  port corresponding to the JTAG connection between the PC and the target board.

flashapi ex5 Ifu no resetBANK0FLASH.txt is generated by building the CCS project flashapi\_ex5\_lfu\_no\_reset in build configuration BANK0\_FLASH.

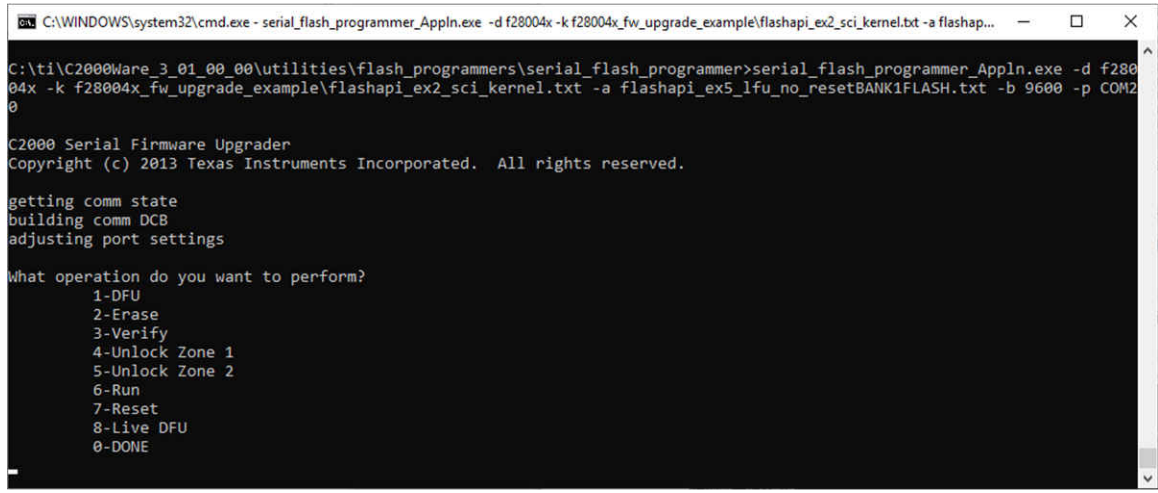

#### **Figure 6-11. LFU Serial Command Invoked From Windows Command Prompt**

- 10. Control will pass to flash kernel from the application and, once LDFU (8) command is selected, the kernel will receive and program the application in BANK0.
- 11. After transfer is complete, enter 0 to indicate end of command operations.

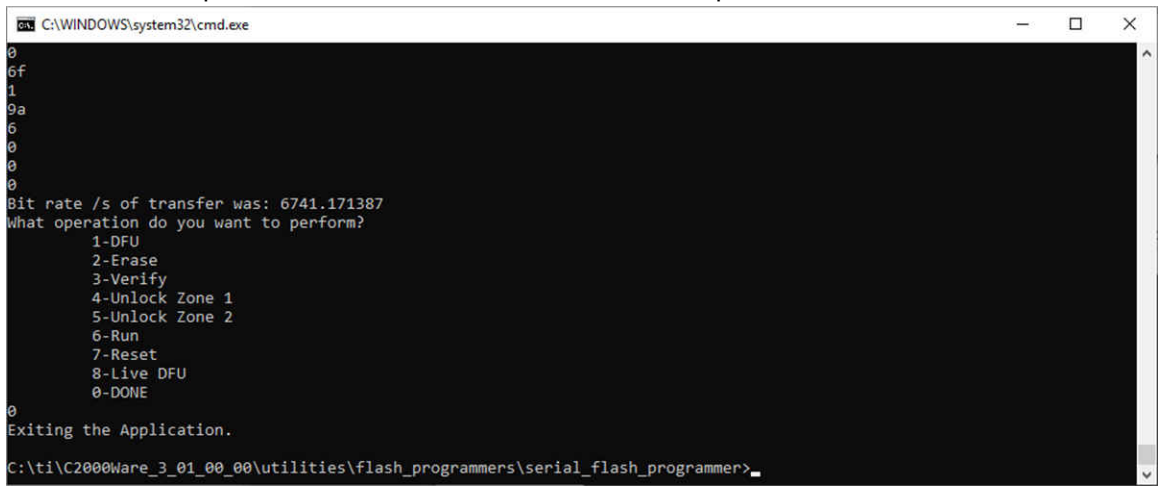

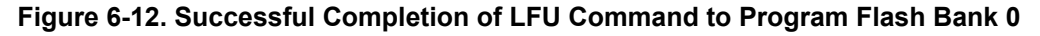

The kernel will also update the KEY and revision number in BANK0 sector 2. Now the static image in programmed BANK1 and application image is programmed in BANK0.

12. At this point, as before, the user can reset the board, to see LED1 start blinking.

#### <span id="page-18-0"></span>**6.3 Live Firmware Update of Application**

After programming the static contents, disconnect the debugger and set the boot mode switches to flash boot mode. When the device boots up, it will jump to Flash. The default flash entry point is 0x80000, which is where the static code (Bank selection logic + SCI Flash Kernel) has been programmed in Bank0. The bank selection logic will execute and determine that valid images exist in both Banks 0 and 1 (based on KEY and revision number). Bank0 will be selected to run because, in [Section 6.1,](#page-8-0) it was programmed later so it will be deemed the newest version based on the REV field. So the application firmware in Bank0 will be executed.

The application blinks LED1 every 1 second. At the same time the application also monitors the serial port to check if it is getting any image for live firmware update.

To perform live firmware updates, build the updated application for BANK1 configuration and execute the command shown in Figure 6-13 from the host PC in the command line. Enter '8' for LDFU when the menu is listed. serial flash\_programmer\_appln.exe -d f28004x -k f28004x fw\_upgrade\_example\flashapi\_ex2\_sci\_kernel.txt -a flashapi\_ex5\_lfu\_no\_resetBANK1FLASH.txt -b 9600 -p COMx

where, x = COM port corresponding to the JTAG connection between the PC and the target board.

flashapi ex5 lfu no resetBANK1FLASH.txt is generated by building the CCS project flashapi ex5 lfu no reset in build configuration BANK1\_FLASH.

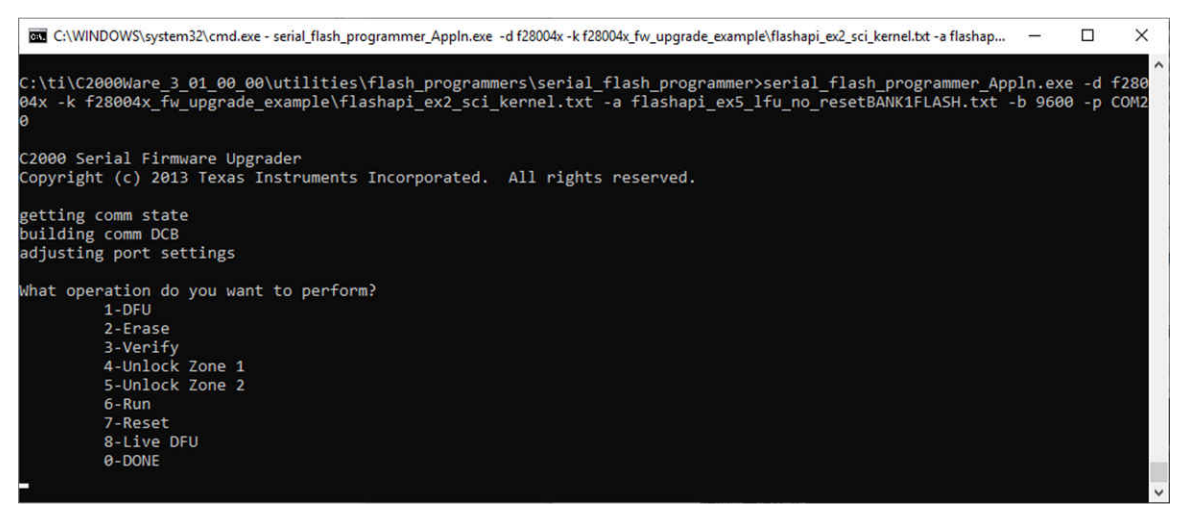

**Figure 6-13. LFU Serial Command Invoked From Windows Command Prompt**

<span id="page-19-0"></span>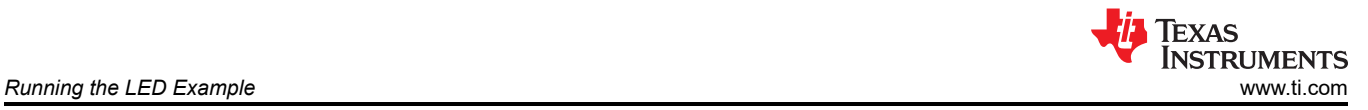

If it receives an image, control will jump to flash kernel in Bank0 and update the firmware image on Bank1. After transfer is complete, enter 0 to indicate end of command operations.

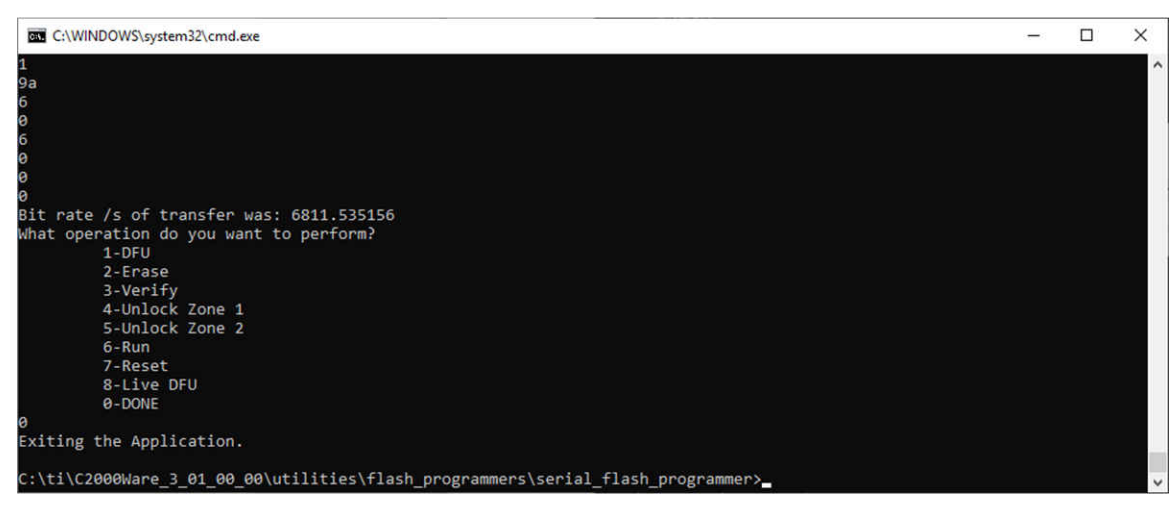

**Figure 6-14. Successful completion of LFU Command to Program Flash Bank**

The user may note a couple of key observations here:

- 1. When the new image is being downloaded to Bank1, the application continues to run on Bank0 (LED1 continues to blink at the usual 1s rate). This is because LFU processing occurs in a background loop, not the SCI Receive ISR. This allows other interrupts, such as the CPU Timer ISR that toggles the LEDs, to be serviced.
- 2. Once the image download to Bank1 is complete, execution jumps to the code entry point of Bank 1's application image (codestart), which branches to the C runtime initialization routine and then calls main(). Variable initialization in the C runtime initialization routine, and peripheral initialization in main() is excluded to speed up switchover time. Application execution continues, with the execution of the image on Bank1. Note now that LED2 is blinking, and at a faster rate (400ms), indicating that device reset did not occur during switchover.
- 3. Perform a device reset, and LED2 will blink, but at the usual 1s rate.
- 4. This process can be repeated multiple times to update the image in alternate banks. Note that the LFU command can be sent multiple times before a device reset is applied. For example, if after an LFU, LED2 is blinking at 400ms rate, LFU can be performed to update Bank0, after which LED1 will blink at 400ms rate, and so on.

<span id="page-20-0"></span>Figure 6-15 illustrates the flow described above.

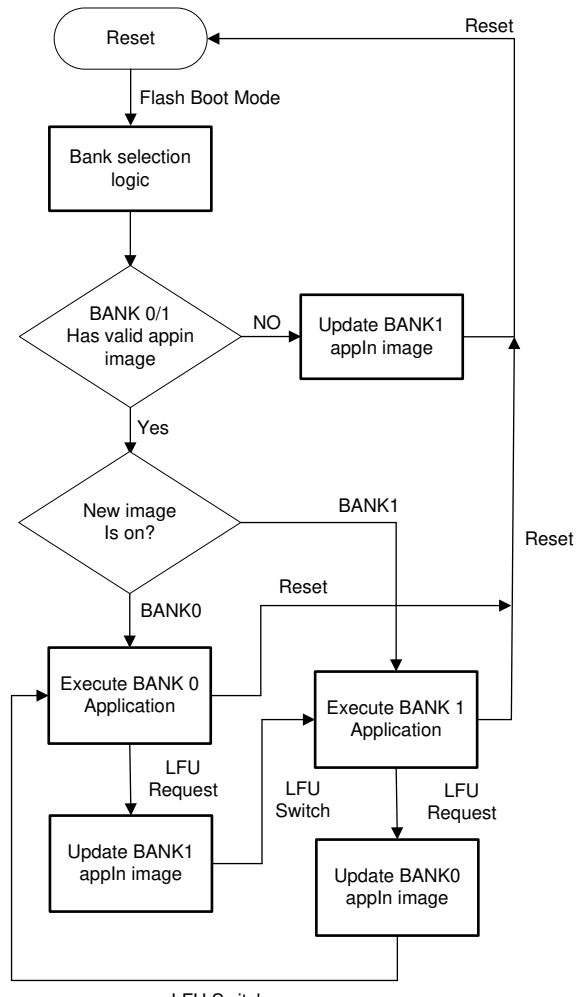

LFU Switch

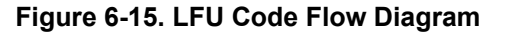

#### **6.4 Limitations and Troubleshooting**

- One point for the user to note is that since the Bank Selection Logic resides in Bank0, if Flash corruption occurs when the Application is being updated on Bank0, it is possible that the Static contents of Bank0, although located at different sectors, end up corrupted as well. This would include the Bank selection logic + SCI Flash Kernel + Flash APIs (if running from Flash). The user would then have to repeat the steps involved in programming static code to get the system operational again.
- While programming the Flash kernel in [Section 6.2,](#page-9-0) the erase settings for Flash should be set to "Necessary Sectors only", otherwise, while Programming Kernel on BANK1, the Application on BANK1 will be erased.
- The Kernel "maintains" the firmware revisions, considering the most recently downloaded image as the latest version. In practice, firmware revisions may be maintained on Applications themselves.
- In this example, the Application file names mention the Flash Bank they are intended for. This is because each Application is built for a specific bank, with the dependencies in the linker command file for codestart, .text, .cinit, and so forth. Thus, the user needs to keep track of the Bank a specific Application image is intended for.

#### **7 Revision History**

NOTE: Page numbers for previous revisions may differ from page numbers in the current version.

#### **Changes from Revision \* (April 2020) to Revision A (August 2021) Page**

- 
- Updated the numbering format for tables, figures and cross-references throughout the document...............

#### **IMPORTANT NOTICE AND DISCLAIMER**

TI PROVIDES TECHNICAL AND RELIABILITY DATA (INCLUDING DATA SHEETS), DESIGN RESOURCES (INCLUDING REFERENCE DESIGNS), APPLICATION OR OTHER DESIGN ADVICE, WEB TOOLS, SAFETY INFORMATION, AND OTHER RESOURCES "AS IS" AND WITH ALL FAULTS, AND DISCLAIMS ALL WARRANTIES, EXPRESS AND IMPLIED, INCLUDING WITHOUT LIMITATION ANY IMPLIED WARRANTIES OF MERCHANTABILITY, FITNESS FOR A PARTICULAR PURPOSE OR NON-INFRINGEMENT OF THIRD PARTY INTELLECTUAL PROPERTY RIGHTS.

These resources are intended for skilled developers designing with TI products. You are solely responsible for (1) selecting the appropriate TI products for your application, (2) designing, validating and testing your application, and (3) ensuring your application meets applicable standards, and any other safety, security, regulatory or other requirements.

These resources are subject to change without notice. TI grants you permission to use these resources only for development of an application that uses the TI products described in the resource. Other reproduction and display of these resources is prohibited. No license is granted to any other TI intellectual property right or to any third party intellectual property right. TI disclaims responsibility for, and you will fully indemnify TI and its representatives against, any claims, damages, costs, losses, and liabilities arising out of your use of these resources.

TI's products are provided subject to [TI's Terms of Sale](https://www.ti.com/legal/termsofsale.html) or other applicable terms available either on [ti.com](https://www.ti.com) or provided in conjunction with such TI products. TI's provision of these resources does not expand or otherwise alter TI's applicable warranties or warranty disclaimers for TI products.

TI objects to and rejects any additional or different terms you may have proposed.

Mailing Address: Texas Instruments, Post Office Box 655303, Dallas, Texas 75265 Copyright © 2022, Texas Instruments Incorporated